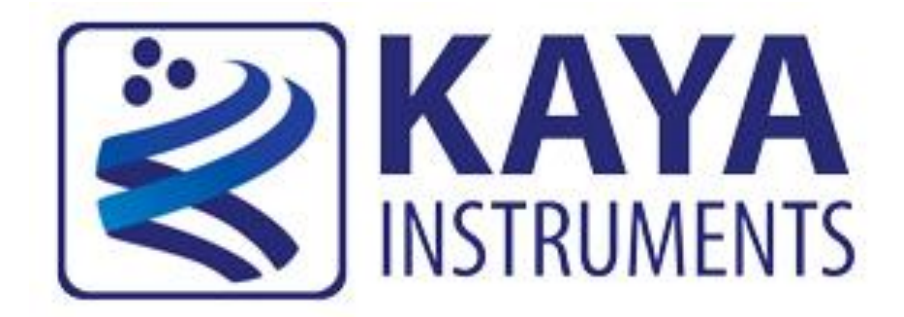

## **JetCam Quick Troubleshooting Guide**

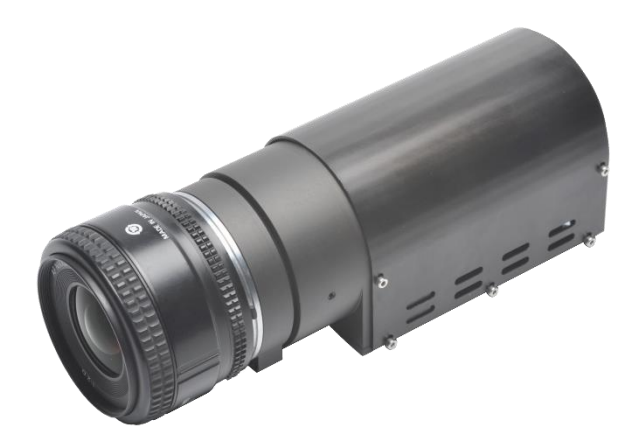

April 2017

International Distributor

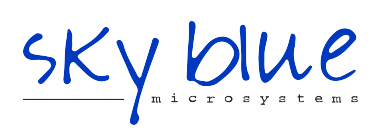

**Sky Blue Microsystems GmbH** Geisenhausenerstr. 18 81379 Munich, Germany +49 89 780 2970, info@skyblue.de www.skyblue.de

The following is a basic trouble-shooting guide for the JetCam cameras, for a more extensive support please refer to our support system by either sending a mail to [support@kayainstruments.com](https://mail.google.com/mail/?view=cm&fs=1&tf=1&to=support@kayainstruments.com) or by visiting [KAYA](http://support.kayainstruments.com/)  [Support Board.](http://support.kayainstruments.com/)

• The camera is connected but the LED are not lit.

When the camera is powered on, the System status LED should be lit (red) and after the camera finishes its power-up sequence, all the available Link status LED should be lit (red).

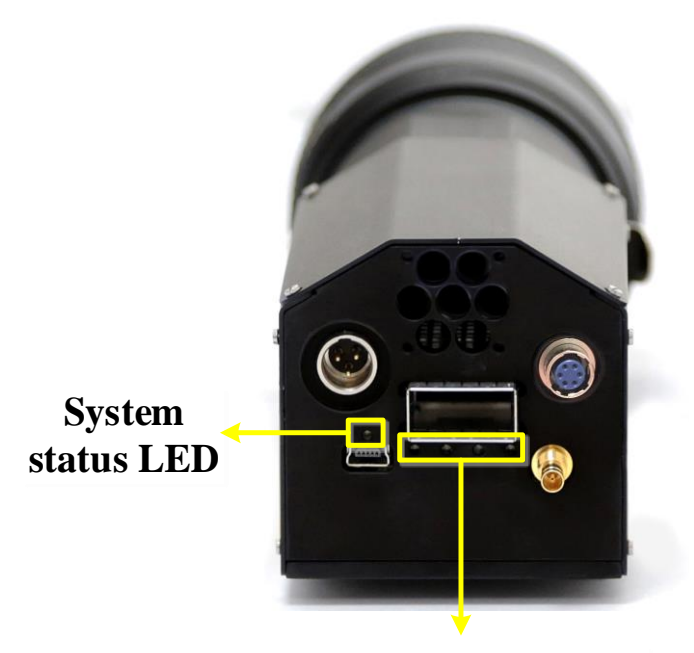

**Link Status LEDs**

If this is not the case, please make sure that the power cable is connected firmly to the camera and that the power supply block is connected to a live power source.

 The camera is powered on but it can't be detected by the KOMODO frame grabber or the image is corrupted.

When the camera is detected correctly (with all its available links) you should see that all the link status LED are lit in green, on both the camera ("link status LEDs") and the frame grabber ("QSFP+ CHx LED" or "SFP CHx LED").

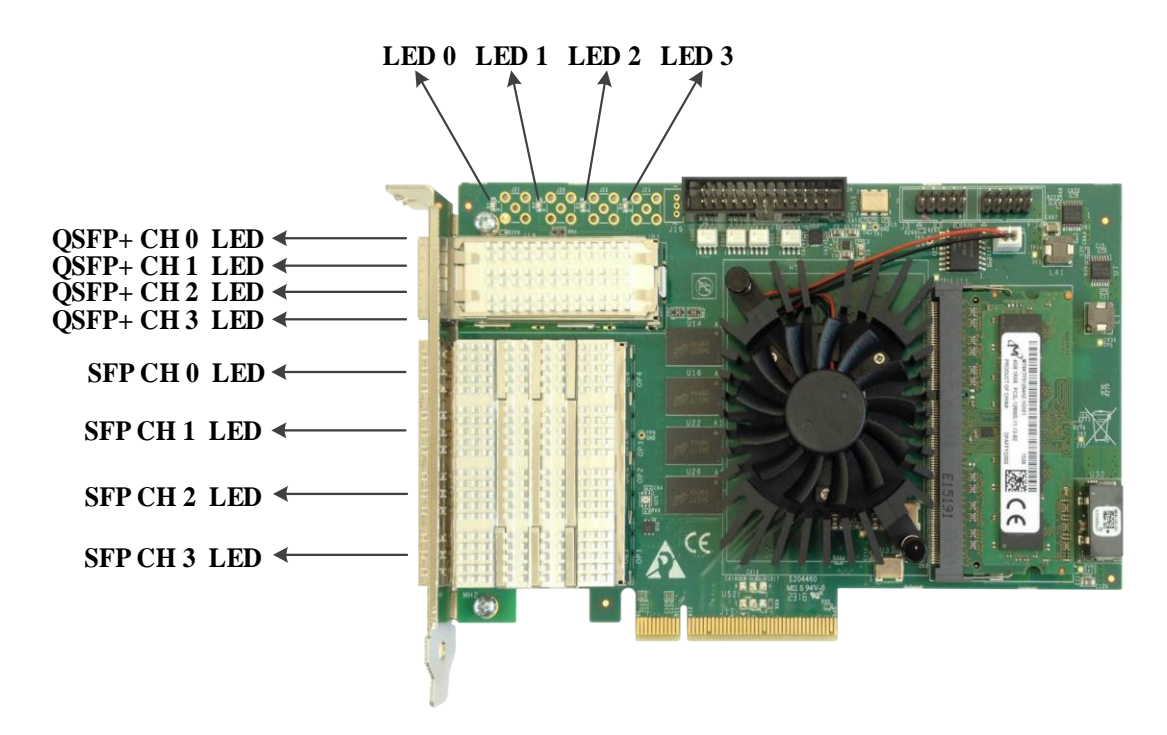

It's also possible to check the status of each of the available links by connecting a USB cable between the camera's serial connector and a PC and acquire connection using Silabs drivers (drivers need to be downloaded manually if an automatic download isn't initiated).

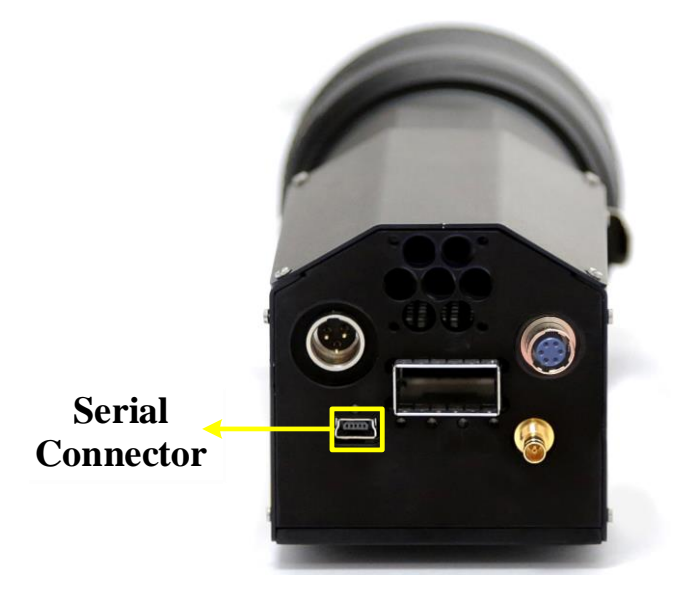

Afterwards open the serial emulated terminal (usage of TeraTerm terminal is recommended) and set serial communication protocol, for example in the TeraTerm terminal, this should look as following (the port number might be different):

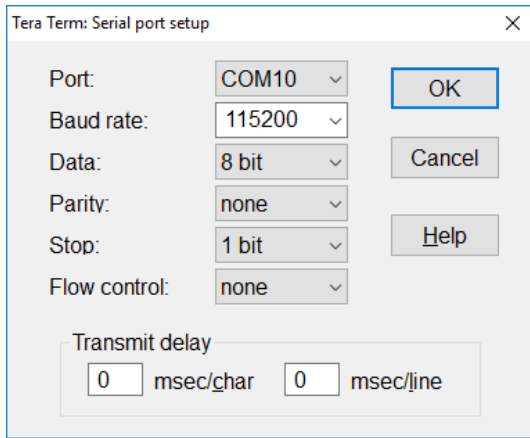

In the terminal please type "status" and click on the carriage return (Enter) in order to execute.

A similar output should be displayed if all available links are synchronized correctly (before trying to detect the camera):

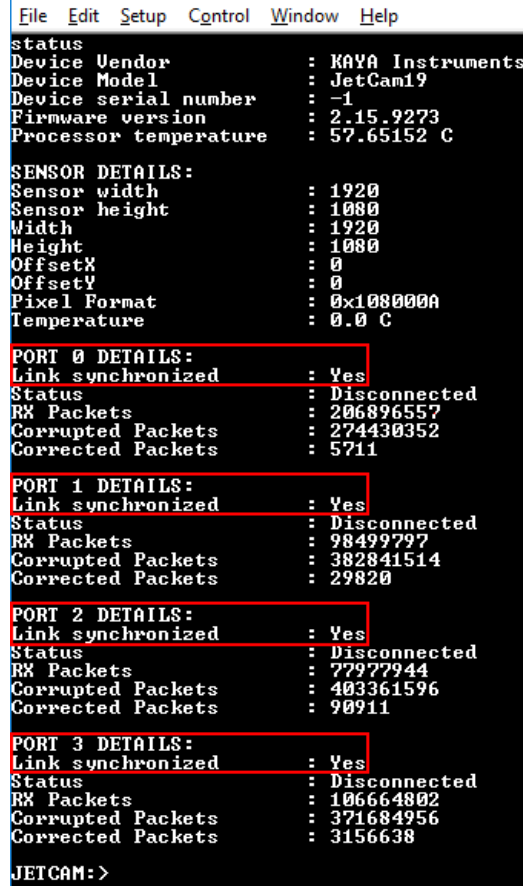

If any of the available links are not synced a similar output should be displayed (before trying to detect the camera):

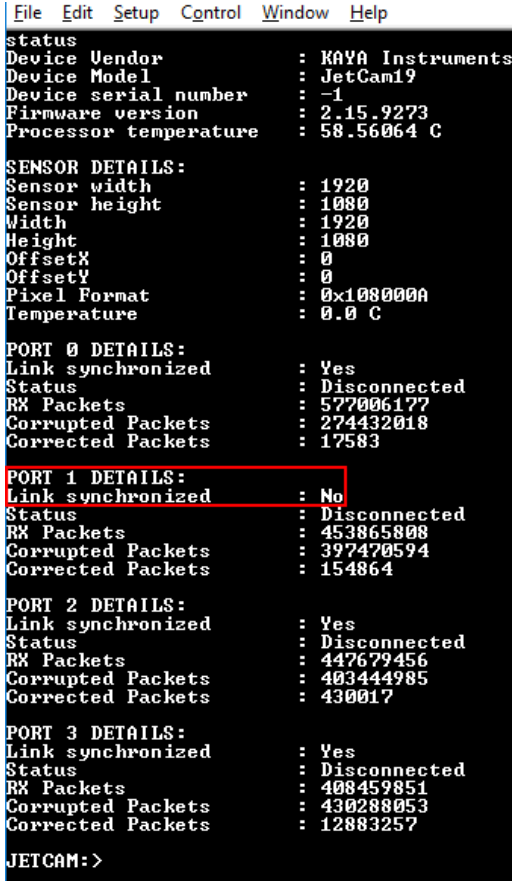

If this is the case please make sure that the fiber cable and the QSFP and\or the SFP modules in both the camera and the frame grabber are connected firmly, by powering down the camera, disconnecting the fiber cable and removing the QSFP\SFP modules from the camera and the frame grabber and then placing them back in their places.

When all the available links are synced and the detection of the camera is OK, a similar output should be displayed (after trying to detect the camera):

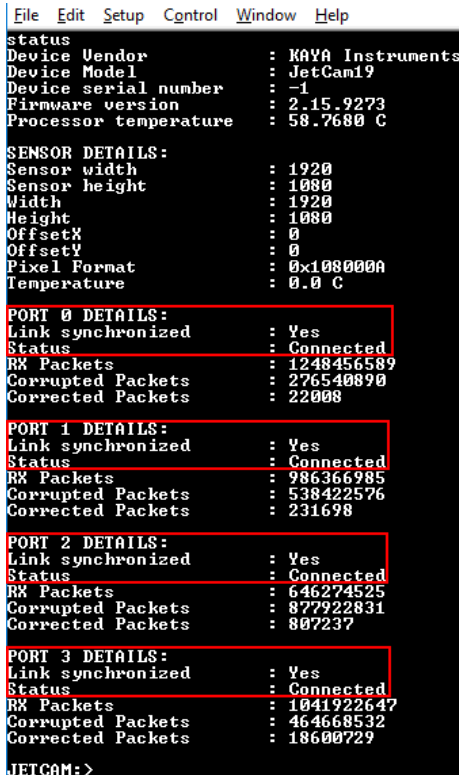

When the camera is sending data, a similar output should be displayed:

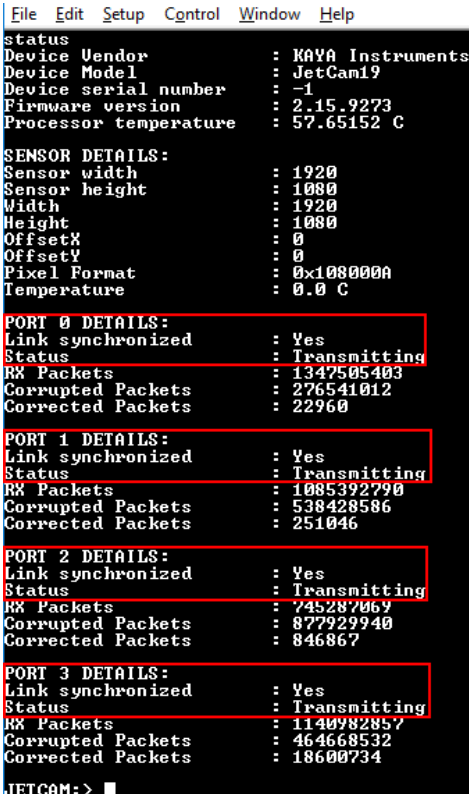

International Distributor

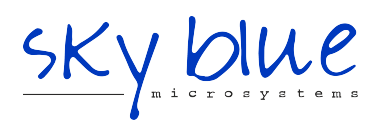

**Sky Blue Microsystems GmbH** Geisenhausenerstr. 18 81379 Munich, Germany +49 89 780 2970, info@skyblue.de www.skyblue.de